第3学年 進路だより 令和5年12月18日(月) 第21号

# 

連雀学園三鷹市立第一中学校 校 長 宮城 洋之 第3学年 八島 真由美

# **都立高校インターネット出願について**

12月20日より、都立高校のインターネットによる出願が始まります。詳しい手順については 10月に配布している黄色の冊子『令和6年度東京都立高等学校募集案内』の 9 ページから 11ページ、および、東京都教育委員会ホームページに掲載されている「インターネット出願の利用 の手引き」で確認できます。なお、同じものをタブレットでも配布していますので、参考にしてください。

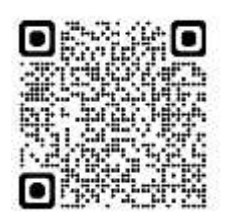

[https://www.kyoiku.metro.tokyo.lg.jp/admission/high\\_school/exam/application2024.html](https://www.kyoiku.metro.tokyo.lg.jp/admission/high_school/exam/application2024.html)

1. 志願者は、志願する都立高校専用のインターネット上の出願サイト(以下「出願サイト」といいます。)へアクセス し、**メールアドレスをIDとして登録**します。出願完了メールや、中学校や志願先の都立高校からのお知らせが 届くので、すぐに確認できるメールアドレスを登録してください。出願サイトは、三菱総研DCS株式会社が運営 する「miraicompass」によるインターネット出願サービスを利用します。

※出願サイトは、令和5年 12 月 20 日から公開予定です。

- 2. 登録したメールアドレスを使って出願サイトにログインし、マイページから**顔写真データ(JPEG又はPNG形 式)を登録**します。
- 3. **入試区分を選択**します。 ※「推薦入試」の「一般推薦」と「文化・スポーツ推薦」を併願する場合は、出願する試験の選択の際注意してく ださい。【全日制】推薦に基づく選抜(一般・特別併願)を選択します。
- 4. 入学願書に記載する**志願者情報**(志願者氏名、生年月日、中学校名、保護者氏名、現住所など)**を入力** します。

※氏名等の漢字については、中学校で確認した文字を入力します。エラー表示が出る場合は、簡易字体に置き 換えて入力し、「本サイトに入力できない文字の有無」の「あり」を選択してください。

- 5. 出願する**試験を選択**します。 ※「志望学科・コース」から、普通科等を選択すると、試験名に選んだ試験が表示されます。 ※志望学科が複数ある場合、第一志望、第二志望以降からそれぞれ選んでください。第二志望以下で志望が ない場合は、必ず志望順位について「志望なし」を選択してください。
- 6. **一時保存**(**「保存して中断する」をクリック**)します。
- 7. 出願情報の入力および試験を選択後、中学校での出願の承認が必要になります。一時保存が完了したら、**『出 願承認依頼書』を担任の先生に提出してください。**中学校では、入力した内容を確認し、承認の手続きを行い ます。
- 8. 中学校から出願の承認を受けたら、入学考査料の支払いの手続きが可能になります。出願サイト上でのクレジッ トカード決済、または、納付書による支払いのどちらかを選択します(納付書による支払いの場合、金融機関の 窓口での支払い後、領収証書の写真を出願サイトへアップロードする必要があります。金融機関の窓口での支払 いは中学校の承認前でも可能ですが、領収証書の写真のアップロードは中学校での承認後しか行えません)。 入学考査料の支払いを完了し、その後最終確認を行い、出願サイト上での操作が完了します。 ※『納付書』を使用しなかった場合は、担任に返却してください。
- 9. 中学校から志願先の都立高校に出願に要する書類(調査書、推薦入試の場合は推 薦書等)を書類提出期間内に郵送することで出願が完了します。
- 10. 受検票は、受検票の出力期間内になると、出願サイトのマイページからダウンロードするこ とができます。自分で印刷して、検査当日に持参してください。 なお、受検票はコンビニエンスストアのマルチコピー機でも印刷することができます。

# **『出願承認依頼書』について**

インターネット出願において、誰が、いつ出願したかという連絡が、学校側には一切届きません。つきましては、都立出 願確認書を用いて、担任とやりとりをしていただきますので、ご協力お願いします。

#### **<『出願承認依頼書』でのやりとり>**

□<sup>1</sup> 確認書上段を記入する。

□<sup>2</sup> 出願サイトで試験選択までの申込が完了(一時保存)したら、確認書の①に保護者サインを入れて担任に提出する。

#### **推薦 1/10 まで、一般 1/30 まで**

□<sup>3</sup> 中学校で申込を承認する。担任が確認書の②にサインを入れて、生徒に返却する。

□<sup>4</sup> ご家庭で受検料納付の手続きをする。手続きが完了後、確認書の③に保護者のサインを入れて担任に提出する。

## **推薦 1/12 まで、一般2/1まで**

※「推薦入試」を受検→できれば 12 月22日、 遅くとも来年 **1 月10 日まで**に志願者情報の登録(一時保存) を済ませ(、**『出願承認依頼書』を提出**してください。

※ 「一般入試」を受検→遅くとも来年 **1 月30日まで**に 志願者情報の登録(一時保存)を済ませ、**『出願承認依**

**頼書』を提出**してください。 推薦入試受検者が一般入試を受検する場合は、2月2日の発表 日に速やかに手続きを完了し、その日中(2/2)に一中に申し出てください。

※中学校で承認後、『出願承認依頼書』をいったん返却します。入学考査料を納付後、**推薦は1月12日まで**に、 **一般は2月1日まで**に、再度『出願承認依頼書』を提出してください。

※出願の期限は「推薦~1/18 午後5時 I「一般~2/6 午後5時 |ですが、この日は必要書類(推薦書・調査書・自 己PRカード等)を第一中学校から高校に郵送する期限(必着日)でもあります。余裕をもち、間違いなく出願書類 を提出するために、本校での確認・承認・書類発送準備とご家庭での考査料の支払いの期限を早めに設定しています。 ご理解いただき、ご協力をお願いします。

# **個人情報の提供に際してのお願い**

出願の際に、「個人情報の提供に同意する」というチェック項目があります。チェックが入っている場合、都立高校から中 学校に該当生徒の得点等の情報が開示されます。これは、来年度以降の進路指導、学習指導に活用するための重 要な情報となります。個人名が明かされることは一切ありませんので、個人情報の提供に同意していただきますようお願 いします。

## **出願に際しての書類について**

都立高校以外の学校に出願する場合は、家庭から高校へ必要書類を提出します。その際、推薦書、調査書等は学 校で作成し、生徒の皆さんに手渡しします。手渡すタイミングは、「調査書作成願」に記載されている出願日の前日です。 例えば、「1月25日」の記載であれば、1月24日の終学活で手渡します。3学期始業式以前に、調査書が必要 な場合は、必ず、担任と受け渡しの日を確認するようにしてください。

調査書、推薦書等は、出願先の校長宛てで、封緘して手渡します。開封してしまうと無効になるので、絶対に開けな いでください。また、高校に提出しない調査書が出た場合は、厳封のまま一中に返却してください。

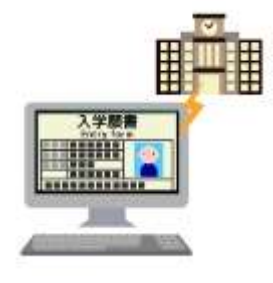